Lecture 7: pandas with pop music, shell, Markdown

> LING 1340/2340: Data Science for Linguists Na-Rae Han

## Objectives

#### ► Tools

- Command-line operations, shell (bash, zsh)
- Markdown
- pandas library hands-on practice, continued

#### Your shell environment: Bash vs. Zsh

- Windows folks are using Git-bash, which has nice colorized Git output
- Mac: new default shell is zsh, older versions will have bash
  - In your terminal, execute echo \$0

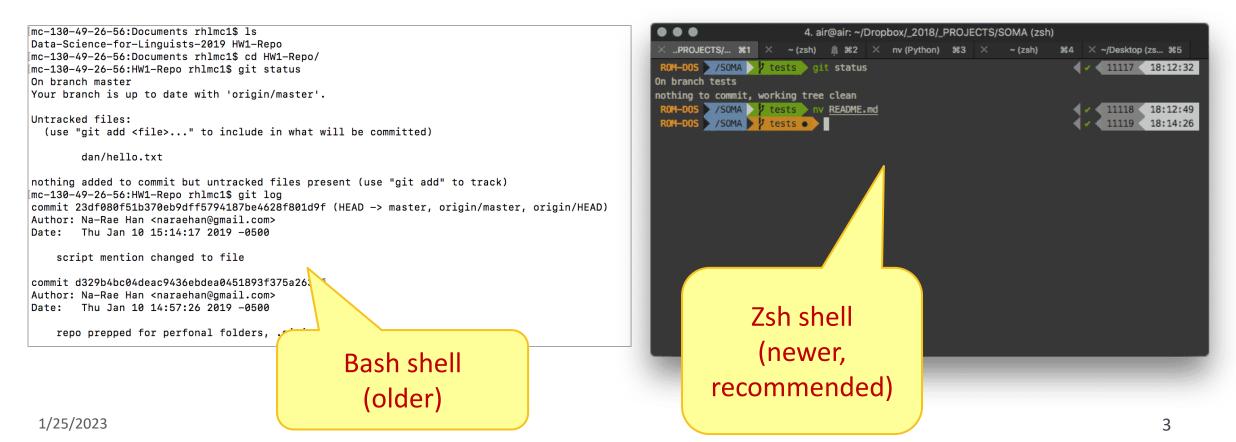

# Launching apps via command line

- If which XXX works, you can readily launch XXX from shell: Narae@T480s MINGW64 ~/Documents/Data\_Science \$ which notepad /usr/bin/notepad narae@T480s MINGW64 ~/Documents/Data\_Science \$ notepad newfile.txt
  Your command-line environment knows where notepad is installed
  Notepad launches in a new window, with a new file
- If not, you need additional configuration
  - Configure your bash or zsh, add app alias
    - In your home directory, open .bash\_profile in a text editor (nano works)
      - □ Mac users (zsh): open .zprofile instead
    - Find the full path for your text editor, chrome, or any app you want
    - Add this line: alias chrome="/path/to/file"
    - Save file. Back in command line, execute: source .bash\_profile
  - You can also launch **OS-default app** for a given file extension (sorta like double-clicking)
    - Mac uses the built-in open command (explanation here)
    - Windows uses start: start xxx.txt will launch your default text editor.

No space around =

11

But! Your shell could become

unusable until you close app. To

avoid, put & at the end.

### Adding app aliases to your Bash shell

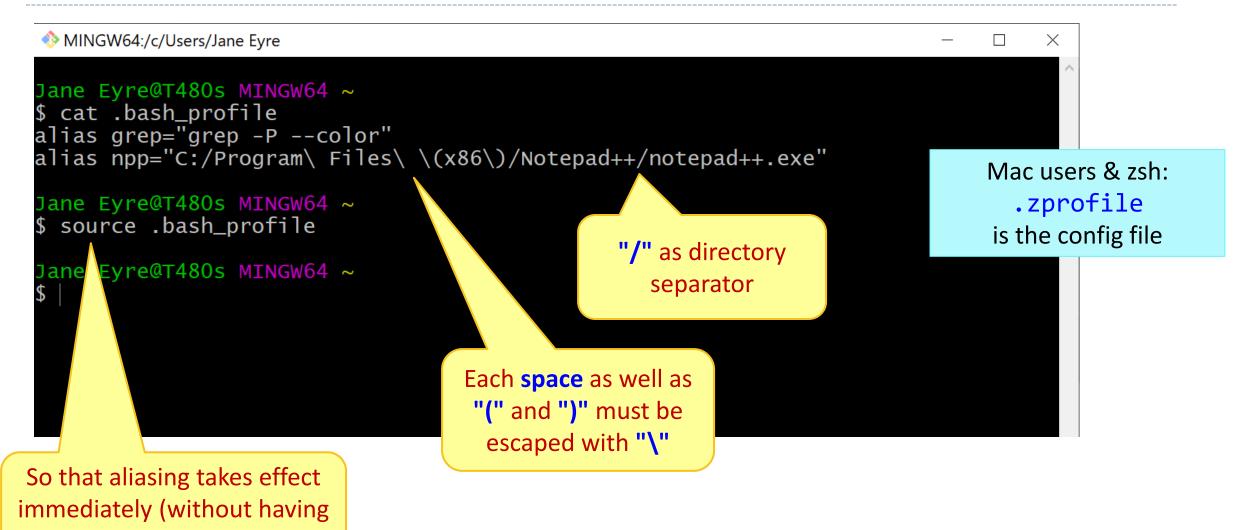

1/25/2023

to log back in)

## Markdown files (.md)

- Atom editor has a built-in markdown viewer window
  - Edit windows and Markdown window side-by-side!
  - RIP Atom...
- VS Code (Atom's successor) also has a built-in Markdown viewer!
  - https://code.visualstudio.com/docs/languages/markdown
- If using other text editor:
  - **Notepad++**: install a md viewer plugin
  - Chrome: install "Markdown viewer" extension (link on Learning Resources page)
  - Any other workflow you have?

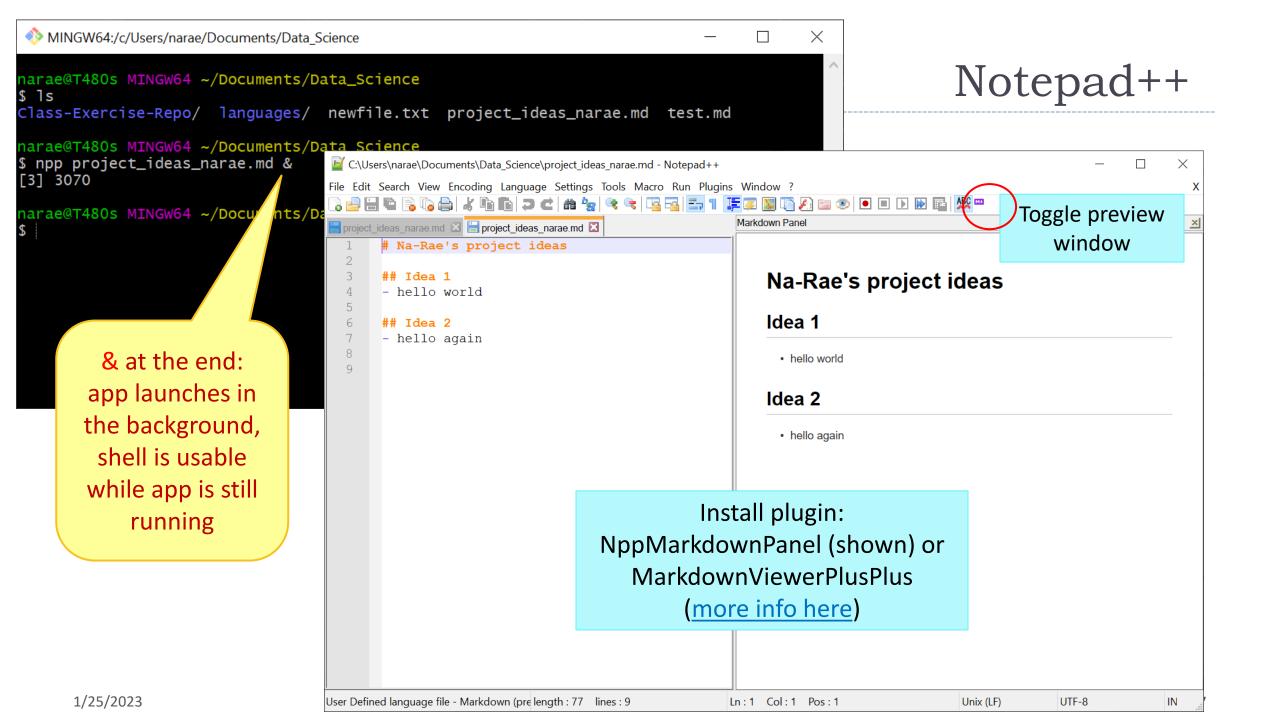

| ← → C 🖈 Markdown Viewer   chrome-extension://ckkdlimhmcjn                                                                                                    | nikdlpkmbgfkaikojcbjk/content/options.html | ☆                                                                     | m 🕒 i                                                                        |  |
|----------------------------------------------------------------------------------------------------|--------------------------------------------|-----------------------------------------------------------------------|------------------------------------------------------------------------------|--|
| Markdown Viewer                                                                                                    |                                            |                                                                       | HELP<br>Chrome browser w/<br>Markdown Viewer<br>extension                    |  |
| Allowed Origins                                                                                                    | ousercontent.com                           | ACCESS TO FI                                                          | LE:// URLS                                                                   |  |
| Allow this extension to read and change all your dat<br>visit:<br>Learn more about site access                                                                                     | a on websites you<br>On all sites          | •                                                                     | Configuring Markdown<br>Viewer extension to                                  |  |
| Allow in incognito<br>Warning: Google Chrome cannot prevent extensions from recording your browsing history. To disable<br>this extension in incognito mode, unselect this option. |                                            | allow <b>file URLs</b><br>(in addition to the usual<br>https:// etc.) |                                                                              |  |
| Allow access to file URLs                                                                                                    |                                            |                                                                       | File can't be opened via<br>command line, however.<br>Open in File Explorer. |  |

pandas practice

- ▶ 50 Years of Pop Music
  - https://www.kaylinpavlik.com/50-years-of-pop-music/
  - You tried out the CSV file 'billboard\_lyrics\_1964-2015.csv'

- In Class-Exercise-Repo, activity2/ folder:
  - The CSV data file is already in the directory.
  - You will find pop\_music\_BLANK.ipynb
  - Copy it as pop\_music\_YOURNAME.ipynb and work on it.
  - ← You are welcome to commit your version.

cp file1 file2 makes a copy of file1 as file2.

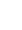

9

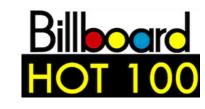

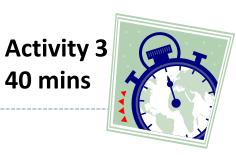

## Wrapping up

#### Coming up: Project ideas

- Due Friday.
- Not sure? Come chat with me and the TAs

Keep studying pandas!